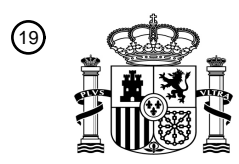

OFICINA ESPAÑOLA DE PATENTES Y MARCAS

ESPAÑA

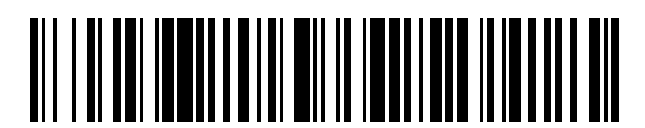

<sup>11</sup> **2 679 344** Número de publicación:

 $(51)$  Int. Cl.: *H04N 5/445* (2011.01)

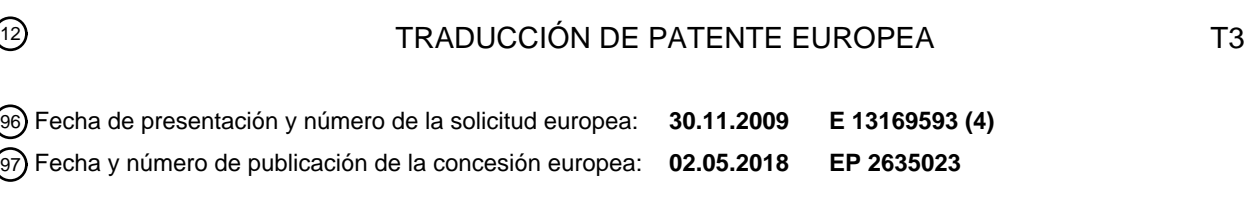

54 Título: **Aparato de visualización y procedimiento para planificar la difusión usando el mismo**

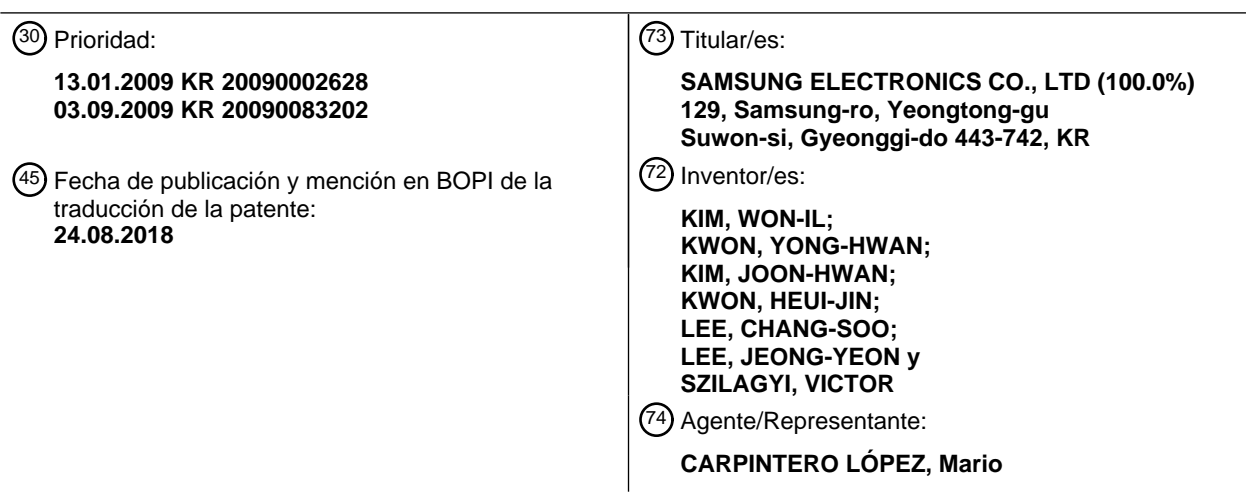

Aviso:En el plazo de nueve meses a contar desde la fecha de publicación en el Boletín Europeo de Patentes, de la mención de concesión de la patente europea, cualquier persona podrá oponerse ante la Oficina Europea de Patentes a la patente concedida. La oposición deberá formularse por escrito y estar motivada; sólo se considerará como formulada una vez que se haya realizado el pago de la tasa de oposición (art. 99.1 del Convenio sobre Concesión de Patentes Europeas).

## **DESCRIPCIÓN**

Aparato de visualización y procedimiento para planificar la difusión usando el mismo

#### **Referencias cruzadas a solicitudes relacionadas**

Esta solicitud reivindica la prioridad con respecto a la solicitud de patente coreana n.º 10-2009-0002628, presentada 5 el 13 de enero de 2009, y la solicitud de patente coreana n.º 10-2009-0083202, presentada el 3 de septiembre de 2009 en la Oficina de propiedad intelectual coreana.

### **Antecedentes de la invención**

#### 1. Campo de la invención

Aparatos y procedimientos conforme con la presente invención se refieren a un aparato de visualización y un 10 procedimiento para planificar una difusión usando el mismo, y más particularmente aunque no exclusivamente, a un aparato de visualización que planifica automáticamente un programa de difusión arrastrando el programa de difusión y un procedimiento para planificar una difusión usando el mismo.

#### 2. Descripción de la técnica relacionada

En general, los aparatos de visualización generan una imagen que va a visualizarse, añaden unos antecedentes a la 15 imagen, y visualizan la imagen. Ejemplos de aparatos de visualización pueden incluir televisiones digitales, teléfonos móviles, ordenadores personales, ordenadores portátiles, y dispositivos electrónicos que visualizan señales de vídeo en un elemento de visualización.

Un aparato de visualización de la técnica relacionada planifica un programa de difusión proporcionado por una guía de programa electrónica que usa una tecla de dirección, tal como una tecla de arriba, una tecla de abajo, una tecla

- 20 de izquierda, una tecla de derecha, y una tecla de introducción. Más específicamente, un usuario selecciona un programa de difusión que va a planificarse introduciendo una operación de planificación de programa usando una tecla de dirección, y planifica el programa de difusión seleccionado usando la tecla de introducción. El documento WO 02/103470 A2 desvela un sistema para proporcionar servicio de medios interactivo que recibe primera entrada de usuario de un control remoto para seleccionar un elemento de información de contenido de los medios
- 25 visualizado en una interfaz de usuario y una segunda entrada de usuario para arrastrar el elemento de información de contenido de los medios a un destino de pantalla, como un icono asociado a la función de grabación del contenido de medios.

Como resultado, para planificar un programa de difusión, el usuario debe pasar por una pluralidad de operaciones y manipular las teclas de dirección y la tecla de introducción en cada operación, lo que es incómodo.

30 Por lo tanto, existe una necesidad de planificar un programa de difusión con mayor facilidad y comodidad.

#### **Sumario de la invención**

Realizaciones ejemplares de la presente invención logran abordar al menos los problemas y/o desventajas anteriores y otras desventajas no descritas anteriormente. También, la presente invención no se requiere que supere las desventajas descritas anteriormente, y una realización ejemplar de la presente invención puede no superar 35 ninguno de los problemas descritos anteriormente.

Un aspecto de la presente invención proporciona un aparato de visualización preferentemente que planifica automáticamente un programa de difusión seleccionado mediante el tacto de un usuario, y un procedimiento para planificar un programa de difusión usando el mismo.

Otro aspecto de la presente invención proporciona preferentemente un procedimiento para planificar un programa de 40 difusión si un icono para un programa de difusión seleccionado por el usuario en una tabla de información de programa se mueve a un área de visualización de o un área adyacente a un icono para establecer la planificación, y un aparato de visualización usando el mismo.

Según un aspecto ejemplar de la presente invención, se proporciona un procedimiento de planificación de difusión que incluye generar una tabla de información de programa en la que se dispone información de difusión, determinar 45 si un programa de difusión seleccionado por un usuario en la tabla de información de programa se mueve a un área adyacente a un icono, visualizar el programa de difusión que se añade a una carpeta de elementos si se determina que el programa de difusión se mueve al área, y planificar el programa de difusión.

En la operación de planificación, si información de visualización en pantalla (OSD) que indica que el programa de difusión seleccionado por el usuario se mueve al área adyacente al icono, el programa de difusión puede planificarse 50 automáticamente.

El procedimiento de planificación de difusión puede incluir además transmitir información de planificación del

programa de difusión incluido en la carpeta de elementos a un dispositivo externo si información de visualización en pantalla (OSD) del programa de difusión seleccionado por el usuario se mueve al área adyacente al icono.

El icono puede ser una imagen para la carpeta de elementos, que es una carpeta que almacena al menos uno de los programas de difusión planificados por el usuario, archivos de música, archivos de imagen estática, y archivos de 5 película que se usan frecuentemente por el usuario, y en la operación de planificación, si el programa de difusión seleccionado por el usuario se mueve al área adyacente al icono, el programa de difusión incluido en la carpeta de elementos puede planificarse automáticamente.

El procedimiento de planificación de difusión puede incluir además enviar la tabla de información de programa a un elemento de visualización, en el que en la operación de planificación, si el programa de difusión se arrastra por el 10 usuario que toca el elemento de visualización y se mueve al área adyacente al icono, el programa de difusión se planifica automáticamente.

El procedimiento de planificación de difusión puede incluir además visualizar la tabla de información de programa de la que el programa de difusión se retira después de que el programa de difusión se añade a la carpeta de elementos.

El procedimiento de planificación de difusión puede incluir además visualizar la tabla de información de programa en 15 la que el programa de difusión vuelve a una colocación original después de que el programa de difusión está incluida en el elemento.

En la operación de visualización, al menos uno de color y forma del programa de difusión que se dispone en la tabla de información de programa puede cambiarse y visualizarse para indicar que el programa de difusión está planificado.

20 Según otro aspecto ejemplar de la presente invención, se proporciona un aparato de visualización que incluye una unidad de generación de interfaz de usuario gráfica (GUI) que genera una tabla de información de programa en la que se dispone información de difusión, y una unidad de control que, si un programa de difusión seleccionado por un usuario en la tabla de información de programa se mueve a un área adyacente a un icono, controla la unidad de generación de GUI para visualizar el programa de difusión que se añade a una carpeta de elementos y planifica 25 automáticamente el programa de difusión.

Si información de visualización en pantalla (OSD) que indica que el programa de difusión seleccionado por el usuario se mueve al área adyacente al icono, la unidad de control puede insertar el programa de difusión en la carpeta de elementos de modo que el programa de difusión puede planificarse automáticamente.

La unidad de control puede transmitir información de planificación del programa de difusión incluido en la carpeta de 30 elementos a un dispositivo externo si información de visualización en pantalla (OSD) del programa de difusión seleccionado por el usuario se mueve al área adyacente al icono.

El icono puede ser una imagen para la carpeta de elementos, que es una carpeta que almacena al menos uno de los programas de difusión planificados por el usuario, archivos de música, archivos de imagen estática, y archivos de película que se usan frecuentemente por el usuario, y si el programa de difusión seleccionado por el usuario se 35 mueve al área adyacente al icono, la unidad de control puede planificar automáticamente el programa de difusión incluido en la carpeta.

El aparato de visualización puede incluir además una unidad de salida de vídeo que envía la tabla de información de programa a un elemento de visualización, en el que si el programa de difusión se arrastra por el usuario que toca el elemento de visualización se mueve al área adyacente al icono, la unidad de control puede planificar 40 automáticamente el programa de difusión.

La unidad de control puede controlar la unidad de generación de GUI para visualizar la tabla de información de programa de la que el programa de difusión se retira después del programa de difusión se añade a la carpeta de elementos.

La unidad de control puede controlar la unidad de generación de GUI para visualizar la tabla de información de 45 programa en la que el programa de difusión vuelve a una colocación original después de que el programa de difusión se añade a la carpeta de elementos.

La unidad de control puede controlar al menos uno de color y forma del programa de difusión, que se dispone en la tabla de información de programa, para cambiarse y visualizarse con el fin de indicar que el programa de difusión está planificado.

50 El aparato de visualización puede ser un aparato de recepción de difusión que visualiza la tabla de información de programa.

El aparato de visualización puede ser un dispositivo portátil que transmite información de difusión de programa planificada por el usuario a un aparato de recepción de difusión, y el aparato de visualización puede hacer funcionar el aparato de recepción de difusión por control remoto.

El dispositivo portátil puede reproducir al menos uno de programa de difusión, música, imágenes estáticas, y películas que están incluidos en la carpeta de elementos expresada usando el icono. El dispositivo portátil puede descargar la tabla de información de programa de al menos uno de un servidor y el aparato de recepción de difusión.

- Según aún otro aspecto ejemplar de la presente invención, se proporciona un procedimiento de planificación de 5 difusión que incluye visualizar una tabla de información de programa en la que se dispone información de difusión, planificar un programa de difusión si un primer icono para el programa de difusión seleccionado por un usuario en la tabla de información de programa se mueve a un área de visualización de o un área adyacente a un segundo icono para establecer la planificación.
- La operación de planificación pueden incluir controlar el primer icono para moverse hacia el segundo icono si el 10 primer icono se mueve al área adyacente al segundo icono.

La operación de planificación puede incluir además comparar una hora de inicio del programa de difusión con una hora actual, en la que si la hora de inicio del programa de difusión es posterior a la hora actual, el programa de difusión está planificado.

#### **Breve descripción de los dibujos**

15 Los aspectos anteriores y/u otros de la presente invención serán más evidentes mediante la descripción de ciertas realizaciones ejemplares de la presente invención con referencia a los dibujos adjuntos, en los que:

la figura 1 es un diagrama de bloques esquemático de un aparato de visualización según una realización ejemplar de la presente invención;

la figura 2 muestra una operación de añadir un programa de difusión que se selecciona y arrastra por el tacto por 20 un usuario a una carpeta de elementos;

la figura 3 es un diagrama de flujo que ilustra un procedimiento de funcionamiento de un aparato de visualización según una realización ejemplar de la presente invención;

la figura 4 es un diagrama de bloques esquemático de un aparato de visualización según otra realización ejemplar de la presente invención; y

25 la figura 5 es un diagrama de flujo que ilustra un procedimiento de funcionamiento de un aparato de visualización según otra realización ejemplar de la presente invención.

#### **Descripción detallada de realizaciones ejemplares de la invención**

Se describirán ahora ciertas realizaciones ejemplares de la presente invención con mayor detalle con referencia a los dibujos adjuntos.

- 30 En la descripción que sigue, números de referencia de dibujos similares para elementos similares, incluso en diferentes dibujos. Los aspectos definidos en la descripción, tales como construcción detallada y elementos, se proporcionan para ayudar a una comprensión global de la invención. Sin embargo, la presente invención puede ponerse en práctica sin esas materias específicamente definidas. También, funciones o construcciones bien conocidas no se describen en detalle ya que eclipsarían la invención con detalles innecesarios.
- 35 La figura 1 es un diagrama de bloques esquemático de un aparato de visualización según una realización ejemplar de la presente invención. En esta realización ejemplar, una tabla de información de programa, en la que se dispone información de difusión, se limita a una guía de programa electrónica (EPG) por conveniencia de explicación.

Además, el aparato de visualización en la figura 1 se limita a un aparato de recepción de difusión por conveniencia de explicación.

- 40 Haciendo referencia a la figura 1, un aparato 100 de recepción de difusión puede incluir una unidad 110 de recepción de difusión, una unidad 120 de separación de señal, una unidad 130 de procesamiento de A/V (audio/vídeo), una unidad 140 de salida de audio, una unidad 150 de manipulación, una unidad 160 de generación de interfaz de usuario gráfica (GUI), una unidad 170 de salida de imagen, una unidad 180 de almacenamiento y una unidad 190 de control.
- 45 La unidad 110 de recepción de difusión recibe y una difusión de una fuente tal como una estación de difusión o un satélite, de manera inalámbrica o a través de una línea de cable, y desmodula la difusión. La señal de difusión recibida por la unidad 110 de recepción de difusión incluye un programa y un protocolo de información de sistema (PSIP) que es una señal de información adicional, y un PSIP incluye información de EPG.
- La unidad 120 de separación de señal separa una señal de vídeo, una señal de audio, y una señal de información 50 adicional de la señal de difusión, transmite la señal de vídeo y la señal de audio a la unidad 130 de procesamiento de A/V, y transmite la señal de información adicional a la unidad 190 de control.

La unidad 130 de procesamiento de A/V realiza el procesamiento de la señal de vídeo y la señal de audio recibidas de la unidad 110 de recepción de difusión y la unidad 190 de control, tal como decodificación de vídeo, escalado de vídeo, y decodificación de audio, transmite la señal de vídeo a la unidad 150 de generación de GUI, y transmite la señal de audio a la unidad 140 de salida de audio.

Además, la unidad 130 de procesamiento de A/V emite una señal de audio, que informa al usuario de que un programa de difusión seleccionado por el usuario se añade a una carpeta de elementos, a la unidad 140 de salida de audio según el control de la unidad 190 de control.

5 Si la señal de audio y vídeo recibidas se almacena en la unidad 180 de almacenamiento, la unidad 130 de procesamiento de A/V transmite vídeo y audio en un formato de compresión a la unidad 180 de almacenamiento.

La unidad 140 de salida de audio emite una señal de audio transmitida desde la unidad 130 de procesamiento de A/V a un altavoz (no mostrado) o a un dispositivo externo conectado a través de un terminal de salida externo (no mostrado).

- 10 La unidad 150 de manipulación permite al usuario manipular el aparato 100 de recepción de difusión. Es decir, la unidad 150 de manipulación transmite órdenes del usuario para seleccionar y planificar un programa de difusión en una EPG visualizado por la manipulación del usuario a la unidad 190 de control. La unidad 150 de manipulación puede implementarse como una pantalla táctil o un panel táctil. El usuario puede seleccionar y planificar un programa de difusión deseado tocando la pantalla táctil o el panel táctil.
- 15 La unidad 160 de generación de GUI genera una GUI que va a mostrarse al usuario, y añade la GUI a la salida de vídeo por la unidad 130 de procesamiento de A/V.

Además, la unidad 160 de generación de GUI genera una GUI con respecto a la información de EPG introducida por la unidad 190 de control. Además, la unidad 160 de generación de GUI genera una GUI que muestra que un programa de difusión seleccionado por el usuario se está absorbiendo en la carpeta de elementos y añade la GUI a 20 la imagen de EPG según el control de la unidad 190 de control. En este caso, por ejemplo, la unidad 160 de generación de GUI genera una GUI de una forma de flecha para mostrar que un programa de difusión se está absorbiendo en la carpeta de elementos.

La unidad 170 de salida de imagen visualiza salida de vídeo por la unidad 130 de procesamiento de A/V en un elemento de visualización o un dispositivo externo (por ejemplo, un elemento de visualización externo) conectado a 25 través de un terminal de salida externo (no mostrado). Además, la unidad 170 de salida de imagen visualiza una GUI con respecto a una EPG generada por la unidad 160 de generación de GUI en el elemento de visualización.

La unidad 180 de almacenamiento almacena un archivo de grabación de un programa de difusión recibido por la unidad 110 de recepción de difusión y una EPG. Además, la unidad 180 de almacenamiento almacena al menos una imagen que muestra que un programa de difusión se está absorbiendo en la carpeta de elementos. La imagen 30 puede ser una imagen estática o una película. La unidad 180 de almacenamiento puede implementarse como un disco duro, una memoria no volátil, o similares.

Si un usuario ordena seleccionar un programa de difusión se introduce a la unidad 150 de manipulación, la unidad 190 de control determina si la información de visualización en pantalla (OSD) que indica que el programa de difusión seleccionado está colocado dentro de un intervalo preestablecido. Si la información de OSD que indica que el 35 programa de difusión seleccionado está colocado dentro del intervalo preestablecido, la unidad 190 de control añade el programa de difusión seleccionado a la carpeta de elementos de modo que el programa de difusión seleccionado puede planificarse automáticamente. El intervalo preestablecido se preestablece para ser un área adyacente a la

Más específicamente, con referencia a la figura 2, entre los programas de difusión en una EPG, si "Holly Oaks" se 40 selecciona y se mueve mediante el tacto y arrastre del usuario, la unidad 190 de control determina si el programa de difusión seleccionado y movido está colocado dentro de un intervalo preestablecido.

Si la unidad 190 de control determina que "Holly Oaks" está colocado dentro del intervalo preestablecido, la unidad 190 de control añade "Holly Oaks" a la carpeta de elementos de modo que "Holly Oaks" puede planificarse automáticamente. Es decir, si el usuario arrastra "Holly Oaks" a un área adyacente a un icono que indica que la 45 carpeta de elementos, la unidad 190 de control planifica "Holly Oaks" añadiendo "Holly Oaks" a la carpeta de elementos.

La carpeta de elementos proporciona al menos uno de una lista de programas de difusión planificados, una lista de imágenes estáticas, una lista de películas, y una lista de archivos de música. Las imágenes estáticas, películas, y archivos de música pueden indicar archivos que el usuario usa frecuentemente y puede establecerse por el usuario.

- 50 Si el programa de difusión seleccionado por el usuario se añade a la carpeta de elementos, la unidad 190 de control controla la generación 160 de GUI para dotar al usuario de una EPG de la que el programa de difusión seleccionado se retira. Además, la unidad 190 de control puede controlar la generación 160 de GUI para proporcionar una EPG que informa al usuario de que el programa de difusión seleccionado está planificado después de que el programa de difusión seleccionado se añade a la carpeta de elementos. El programa de difusión planificado puede expresarse 55 cambiando al menos uno de color y forma del programa de difusión en la EPG.
- 

carpeta de elementos.

Si la unidad 190 de control determina que "Holly Oaks" no está colocado en el intervalo preestablecido, la unidad 190 de control controla la unidad 160 de generación de GUI para mostrar que "Holly Oaks" se arrastra y se mueve por el usuario.

La figura 3 es un diagrama de flujo que ilustra un procedimiento de funcionamiento de planificar un programa de 5 difusión usando un aparato de visualización según una realización ejemplar de la presente invención.

Haciendo referencia a la figura 3, si un icono para un programa de difusión se selecciona mediante el tacto del usuario (S310:Y), la unidad 190 de control determina si el icono de programa de difusión seleccionado está colocado dentro de un intervalo preestablecido (S330).

Más específicamente, la unidad 190 de control determina si un icono de programa de difusión, que el usuario 10 selecciona mediante el tacto usando la unidad 150 de manipulación, se mueve al intervalo preestablecido por el usuario. El intervalo preestablecido se preestablece para ser un área adyacente a un icono para la carpeta de elementos.

El intervalo preestablecido puede variar si es necesario. El intervalo preestablecido puede preestablecerse para ser un área de visualización del icono de carpeta de elementos. Además, el intervalo preestablecido puede 15 preestablecerse para incluir tanto área de visualización como área adyacente del icono de carpeta de elementos.

En la figura 2, entre los programas de difusión en la EPG, un icono que tiene un esquema que indica que "Holly Oaks", que se selecciona y se mueve mediante el tacto y arrastre del usuario es un icono de programa de difusión.

Además, en la figura 2, un icono mostrado por "elemento" hacia el que un icono de programa de difusión que va a planificarse se mueve es un icono de carpeta de elementos.

20 Si la unidad 190 de control determina que el icono de programa de difusión seleccionado está colocado dentro del intervalo preestablecido (S330:Y), la unidad 190 de control añade el programa de difusión seleccionado a la carpeta de elementos de modo que el programa de difusión seleccionado puede planificarse automáticamente (S350).

En la operación S350, la unidad 190 de control controla la unidad 160 de generación de GUI para visualizar un efecto visual que muestra que el icono de programa de difusión se está absorbiendo en el icono de carpeta de 25 elementos (es decir, que muestra que el icono de programa de difusión está moviéndose en el icono de carpeta de elementos y finalmente desaparece).

La carpeta de elementos proporciona al menos uno de una lista de programas de difusión planificados, una lista de imágenes estáticas, una lista de películas, y una lista de archivos de música.

- Si el programa de difusión seleccionado por el usuario se añade a la carpeta de elementos, la unidad 190 de control 30 controla la generación 160 de GUI para dotar al usuario de una EPG de la que el programa de difusión seleccionado se retira. Además, la unidad 190 de control puede controlar la generación 160 de GUI para proporcionar una EPG que informa al usuario de que el programa de difusión seleccionado está planificado después de que el programa de difusión seleccionado se añade a la carpeta de elementos.
- En la operación S350, puede ser posible solo establecer la planificación de un programa de difusión que no ha 35 empezado aún. Es decir, la unidad 190 de control compara la hora de inicio de un programa de difusión seleccionado con la hora actual, y planificaciones del programa de difusión seleccionado si la hora de inicio del programa de difusión seleccionado es posterior a la hora actual.

La figura 4 es un diagrama de bloques esquemático de un aparato de visualización según otra realización ejemplar de la presente invención. A continuación en el presente documento, el aparato de visualización se limita a un 40 dispositivo portátil por conveniencia de explicación. La función principal del dispositivo 200 portátil es funcionar como controlador remoto para hacer funcionar el aparato 100 de recepción de difusión por control remoto, y funciones secundarias del dispositivo 200 portátil tal como reproducir música, imágenes estáticas, o películas.

Haciendo referencia a la figura 4, el dispositivo 200 portátil puede incluir una unidad 210 de recepción/transmisión, una unidad 220 de procesamiento de señal, una unidad 230 de salida de audio, una unidad 240 de almacenamiento, 45 una unidad 250 de manipulación, una unidad 260 de generación de interfaz de usuario gráfica (GUI), una unidad 270 de almacenamiento y una unidad 280 de control.

La unidad 210 de recepción/transmisión recibe información de EPG de un servidor (no mostrado) o un aparato 100 de recepción de difusión, de manera inalámbrica o a través de una línea de cable, y transmite información de planificación de programa de difusión al aparato 100 de recepción de difusión.

50 La unidad 220 de procesamiento de señal procesa una señal de vídeo y una señal de audio leídas de la unidad 240 de almacenamiento por control de la unidad 280 de control, tal como decodificación de vídeo, escalado de vídeo, y decodificación de audio, transmite la señal de vídeo a la unidad 260 de generación de GUI, y transmite la señal de audio a la unidad 230 de salida de audio.

Además, la unidad 220 de procesamiento de señal emite una señal de audio, que informa al usuario de que un programa de difusión seleccionado por el usuario se añade a una carpeta de elementos, a la unidad 230 de salida de audio.

La unidad 230 de salida de audio emite una señal de audio transmitida desde la unidad 220 de procesamiento de 5 señal a un altavoz (no mostrada) o a un dispositivo externo conectado a través de un terminal de salida externo (no mostrado).

La unidad 240 de almacenamiento almacena la EPG recibida por la unidad 210 de recepción/transmisión, grabación de archivos de un programa de difusión descargadas del servidor (no mostrado), y archivos de vídeo. Además, la unidad 240 de almacenamiento almacena al menos una imagen que muestra que un programa de difusión se está 10 absorbiendo en la carpeta de elementos. La imagen puede ser una imagen estática o una película. La unidad 240 de almacenamiento puede implementarse como un disco duro, una memoria no volátil, o similares.

La unidad 250 de manipulación permite al usuario manipular el dispositivo 200 portátil. Es decir, la unidad 250 de manipulación transmite órdenes del usuario para seleccionar y planificar un programa de difusión en una EPG visualizado en un elemento de visualización proporcionado en el dispositivo 200 portátil por la manipulación del

15 usuario a la unidad 280 de control. La unidad 250 de manipulación puede implementarse como una pantalla táctil o un panel táctil. El usuario puede seleccionar y planificar un programa de difusión deseado tocando la pantalla táctil del panel táctil.

La unidad 260 de generación de GUI genera una GUI que va a mostrarse al usuario. Además, la unidad 260 de generación de GUI genera una GUI con respecto a información de EPG introducida por la unidad 280 de control, y 20 genera una GUI que muestra que un programa de difusión seleccionado por el usuario se está absorbiendo en la carpeta de elementos y añade la GUI a la imagen de EPG. En este caso, por ejemplo, la unidad 260 de generación de GUI genera una GUI de una forma de flecha para mostrar que un programa de difusión se está absorbiendo en la carpeta de elementos.

La unidad 270 de salida de vídeo visualiza salida de vídeo por la unidad 220 de procesamiento de señal en un 25 elemento de visualización o un dispositivo externo (por ejemplo, un elemento de visualización externo) conectado a través de un terminal de salida externo (no mostrado). Además, la unidad 270 de salida de vídeo visualiza una GUI con respecto a la EPG generada por la unidad 260 de generación de GUI en el elemento de visualización.

Si un usuario ordena seleccionar un programa de difusión, se introduce a la unidad 250 de manipulación por el usuario, la unidad 280 de control determina si el programa de difusión seleccionado está colocado dentro de un 30 intervalo preestablecido. Si el programa de difusión seleccionado está colocado dentro del intervalo preestablecido, la unidad 280 de control añade el programa de difusión seleccionado a la carpeta de elementos de modo que el programa de difusión seleccionado puede planificarse automáticamente. El intervalo preestablecido se preestablece para ser un área adyacente a la carpeta de elementos.

La unidad 280 de control genera información de planificación de programa de difusión que incluye al menos un 35 programa de difusión planificado, y controla la unidad 210 de recepción/transmisión para transmitir la información de planificación de programa de difusión al aparato 100 de recepción de difusión.

La figura 5 es un diagrama de flujo que ilustra un procedimiento de funcionamiento de planificar un programa de difusión usando un aparato de visualización según otra realización ejemplar de la presente invención.

Haciendo referencia a la figura 5, el dispositivo 200 portátil recibe información de EPG del aparato 100 de recepción 40 de difusión o el servidor (no mostrado) y visualiza la EPG (S510).

Posteriormente, si un icono para un programa de difusión que se selecciona mediante el tacto y arrastre del usuario se mueve a un intervalo preestablecido, el dispositivo 200 portátil añade el programa de difusión seleccionado a una carpeta de elementos (S530). Se realiza la operación S530 de la misma manera que las operaciones S310 a S350 descritas anteriormente, por lo que no se repite la descripción detallada.

- 45 La unidad 280 de control genera información de planificación de programa de difusión (S550). Es decir, la unidad 280 de control genera información de planificación con respecto al programa de difusión que se añade a la carpeta de elementos y se incluye en una lista de programas de difusión. La información de planificación de programa de difusión incluye al menos un programa de difusión planificado. La carpeta de elementos proporciona al menos uno de una lista de programas de difusión planificados, una lista de imágenes estáticas, una lista de películas, y una lista 50 de archivos de música.
- 

Posteriormente, la unidad 280 de control transmite la información de planificación de programa de difusión generada al aparato 100 de recepción de difusión (S570). Es decir, la unidad 280 de control controla la unidad 210 de recepción/transmisión para transmitir la información de planificación de programa de difusión generada al aparato 100 de recepción de difusión. La unidad 210 de recepción/transmisión puede recibir un mensaje de confirmación en 55 respuesta a la información de planificación de programa de difusión del aparato 100 de recepción de difusión. Si la

unidad 210 de recepción/transmisión no recibe un mensaje de confirmación del aparato 100 de recepción de difusión

dentro de un periodo de tiempo preestablecido, la unidad 280 de control puede controlar la unidad 210 de recepción/transmisión para retransmitir la información de planificación de programa de difusión al aparato 100 de recepción de difusión.

Como se describió anteriormente, si un programa de difusión seleccionado por el usuario se mueve a un área 5 adyacente preestablecida a la carpeta de elementos, se proporciona tanto una información de imagen como de audio que indica que el programa de difusión se está absorbiendo en la carpeta de elementos. Sin embargo, la presente invención no se limita a la misma. También es posible proporcionar al menos uno de la imagen y el audio.

Como se describió anteriormente, el elemento de visualización montado en el dispositivo 200 portátil proporciona una EPG, genera una GUI de EPG que va a cambiarse por la manipulación del usuario, y emite la GUI de EPG al 10 elemento de visualización del dispositivo 200 portátil. Sin embargo, la presente invención no se limita a la misma. También es posible que el usuario manipule una EPG proporcionada por el elemento de visualización del dispositivo 200 portátil usando una pantalla táctil o un panel táctil proporcionado en el dispositivo 200 portátil de modo que la GUI de EPG cambiada puede transmitirse al aparato 100 de recepción de difusión.

Es decir, una EPG puede cambiarse en el elemento de visualización del dispositivo 200 portátil por la emisión o 15 manipulación del usuario, y la EPG cambiada puede emitirse a un elemento de visualización interno o un elemento de visualización externo del aparato 100 de recepción de difusión.

Asimismo, el elemento de visualización montado en el dispositivo 200 portátil proporciona una EPG y planifica un programa de difusión, y el aparato 100 de recepción de difusión puede continuar para reproducir un programa de difusión en directo.

20 Asimismo, funciones secundarias del dispositivo 200 portátil son reproducir música, imágenes estáticas, o películas, pero no se limitan a lo mismo. Es posible que funciones secundarias del dispositivo 200 portátil puedan incluir reproducir programas de difusión y archivos de vídeo, y llamadas telefónicas.

Asimismo, la carpeta de elementos almacena al menos uno de los programas de difusión planificados por el usuario, archivos de música, archivos de imagen estática, y archivos de película que se usan frecuentemente por el usuario, 25 pero no se limita a lo mismo. Si la carpeta de elementos se selecciona por el usuario, la unidad de control puede controlar la unidad de generación de GUI para visualizar una lista de programas de difusión planificados que se almacenan en diferentes lugares, y una lista de archivos de música, archivos de imagen estática, y archivos de película que se establecen para ser favoritos por el usuario.

Tal como puede apreciarse a partir de la descripción anterior de un aparato de visualización y un procedimiento para 30 planificar una difusión usando el mismo, un programa de difusión se selecciona mediante el tacto del usuario y se arrastra a un área adyacente a carpeta específica se planifica, por tanto, automáticamente.

Las realizaciones ejemplares y ventajas precedentes son meramente ejemplares y no han de interpretarse como limitativas de la presente invención. La presente enseñanza puede aplicarse fácilmente a otros tipos de aparatos. También, la descripción de las realizaciones ejemplares de la presente invención se pretende que sea ilustrativa, y 35 no limite el ámbito de las reivindicaciones, y serán evidentes muchas alternativas, modificaciones y variaciones para los expertos en la materia.

8

#### **REIVINDICACIONES**

1. Procedimiento de planificación de difusión, que comprende:

generar una tabla de información de programa en la que se dispone información de difusión;

5 determinar si un primer icono para un programa de difusión seleccionado por un usuario en la tabla de información de programa se coloca por el usuario dentro de un intervalo preestablecido de un icono para una carpeta de elementos;

comparar una hora de inicio del programa de difusión seleccionado por el usuario con una hora actual después de determinar que el primer icono para el programa de difusión se coloca por el usuario dentro de un intervalo 10 preestablecido de un icono para la carpeta de elementos;

- visualizar un efecto visual que muestra que el primer icono está moviéndose automáticamente a la carpeta de elementos y finalmente desaparece automáticamente de modo que el primer icono para el programa de difusión se añade a la carpeta de elementos si la hora de inicio del programa de difusión seleccionado por el usuario es posterior a la hora actual, y
- 15 planificar el programa de difusión si la hora de inicio del programa de difusión seleccionado por el usuario es posterior a la hora actual, y no planificar el programa de difusión si la hora de inicio no es posterior a la hora actual.

2. Procedimiento de planificación de difusión según la reivindicación 1, en el que en la operación de planificación, si información de visualización en pantalla (OSD) que indica que el primer icono para el programa de difusión 20 seleccionado por el usuario se mueve a la carpeta de elementos, el programa de difusión se planifica automáticamente si la hora de inicio del programa de difusión seleccionado por el usuario es posterior a la hora actual.

3. Procedimiento de planificación de difusión según la reivindicación 1, que comprende, además:

transmitir información de planificación del programa de difusión incluido en la carpeta de elementos a un dispositivo 25 externo si información de visualización en pantalla (OSD) del primer icono para el programa de difusión seleccionado por el usuario se mueve a la carpeta de elementos.

4. Procedimiento de planificación de difusión según la reivindicación 1, en el que el segundo icono es una imagen para la carpeta de elementos, que es una carpeta que almacena al menos uno de los programas de difusión planificados por el usuario, archivos de música, archivos de imagen estática, y archivos de película que se usan 30 frecuentemente por el usuario, y

en la operación de planificación, si el primer icono para el programa de difusión seleccionado por el usuario se mueve a la carpeta de elementos, el programa de difusión incluido en la carpeta de elementos se planifica automáticamente si la hora de inicio del programa de difusión seleccionado por el usuario es posterior a la hora actual.

35 5. Procedimiento de planificación de difusión según la reivindicación 1, que comprende, además:

enviar la tabla de información de programa a un elemento de visualización,

en el que en la operación de planificación, si el primer icono para el programa de difusión se arrastra por el usuario que toca el elemento de visualización y se coloca por el usuario dentro de un intervalo preestablecido de un icono para la carpeta de elementos, el programa de difusión se planifica automáticamente si la hora de inicio 40 del programa de difusión seleccionado por el usuario es posterior a la hora actual.

6. Procedimiento de planificación de difusión según la reivindicación 1, que comprende, además:

visualizar la tabla de información de programa de la que el primer icono para el programa de difusión se retira después de que el primer icono para el programa de difusión se añade a la carpeta de elementos.

7. Procedimiento de planificación de difusión según la reivindicación 1, que comprende, además:

45 visualizar la tabla de información de programa en la que el primer icono para el programa de difusión vuelve a una colocación original después de que el primer icono para el programa de difusión se añade a la carpeta de elementos.

8. Procedimiento de planificación de difusión según la reivindicación 1, en el que en la operación de visualización, al menos uno de color y forma del primer icono para el programa de difusión, que se dispone en la tabla de información de programa, se cambia y visualiza para indicar que el programa de difusión está planificado.

50 9. Aparato de visualización, que comprende:

una unidad de generación de interfaz de usuario gráfica (GUI) que genera una tabla de información de programa en la que se dispone información de difusión; y

una unidad de control que si un primer icono para un programa de difusión seleccionado por un usuario se coloca por el usuario dentro de un intervalo preestablecido de un icono para una carpeta de elementos, compara una 55 hora de inicio del programa de difusión seleccionado por el usuario con una hora actual después de determinar que el primer icono se coloca por el usuario dentro de un intervalo preestablecido de un icono para la carpeta de

elementos, controla la unidad de generación de GUI para visualizar un efecto visual que muestra que el primer icono está moviéndose automáticamente a una carpeta de elementos y finalmente desaparece automáticamente de modo que el primer icono para el programa de difusión se añade a la carpeta de elementos si la hora de inicio del programa de difusión seleccionado por el usuario es posterior a la hora actual, y planifica automáticamente el 5 programa de difusión si la hora de inicio del programa de difusión seleccionado por el usuario es posterior a la hora actual, y no planifica el programa de difusión si la hora de inicio no es posterior a la hora actual.

10. Aparato de visualización según la reivindicación 9, en el que, si información de visualización en pantalla (OSD) que indica que el primer icono para el programa de difusión seleccionado por el usuario se mueve a la carpeta de elementos, la unidad de control introduce el primer icono para el programa de difusión en la carpeta de elementos de 10 modo que el programa de difusión puede planificarse automáticamente si la hora de inicio del programa de difusión seleccionado por el usuario es posterior a la hora actual.

11. Aparato de visualización según la reivindicación 9, en el que la unidad de control transmite información de planificación del programa de difusión incluido en la carpeta de elementos a un dispositivo externo si información de visualización en pantalla (OSD) del primer icono para el programa de difusión seleccionado por el usuario se mueve 15 a la carpeta de elementos.

12. Aparato de visualización según la reivindicación 9, en el que el segundo icono es una imagen para la carpeta de elementos, que es una carpeta que almacena al menos uno de los programas de difusión planificados por el usuario, archivos de música, archivos de imagen estática, y archivos de película que se usan frecuentemente por el usuario, y

20 si el primer icono para el programa de difusión seleccionado por el usuario se mueve a la carpeta de elementos, la unidad de control planifica automáticamente el programa de difusión incluido en la carpeta de elementos si la hora de inicio del programa de difusión seleccionado por el usuario es posterior a la hora actual.

13. Aparato de visualización según la reivindicación 9, que comprende, además:

una unidad de salida de vídeo que envía la tabla de información de programa a un elemento de visualización, 25 en el que si el primer icono para el programa de difusión se arrastra por el usuario que toca el elemento de visualización y se mueve en la carpeta de elementos, la unidad de control planifica automáticamente el programa de difusión si la hora de inicio del programa de difusión seleccionado por el usuario es posterior a la hora actual.

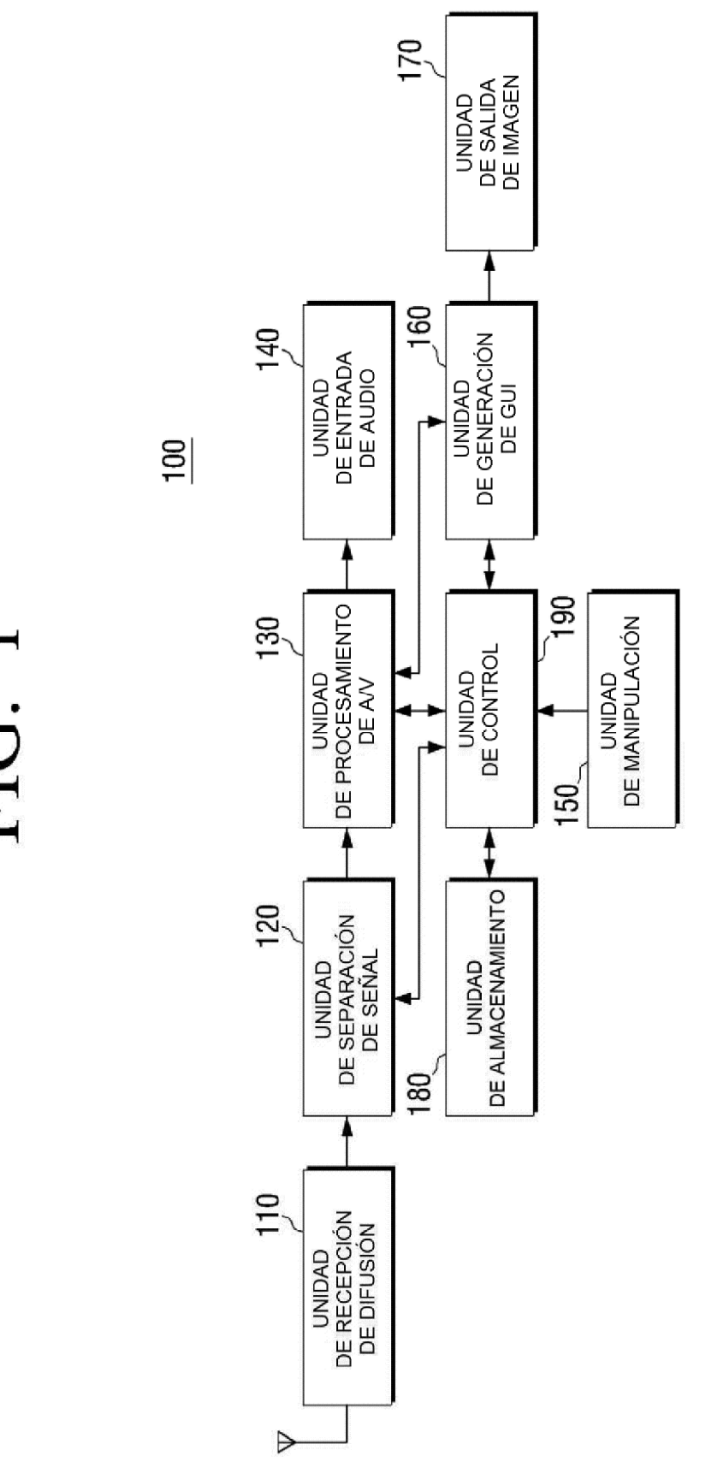

FIG. 1

FIG. 2

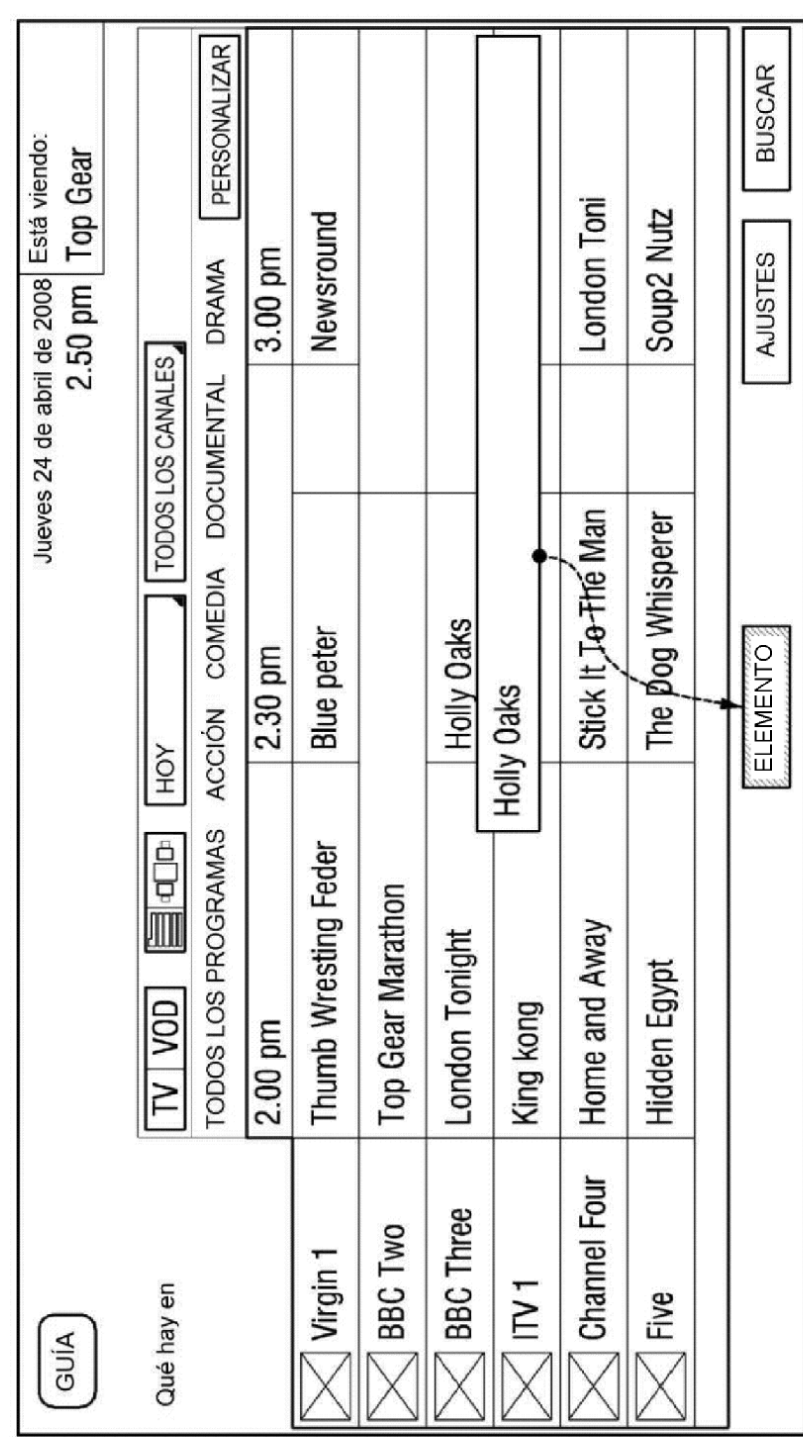

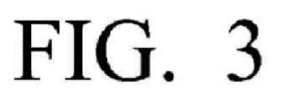

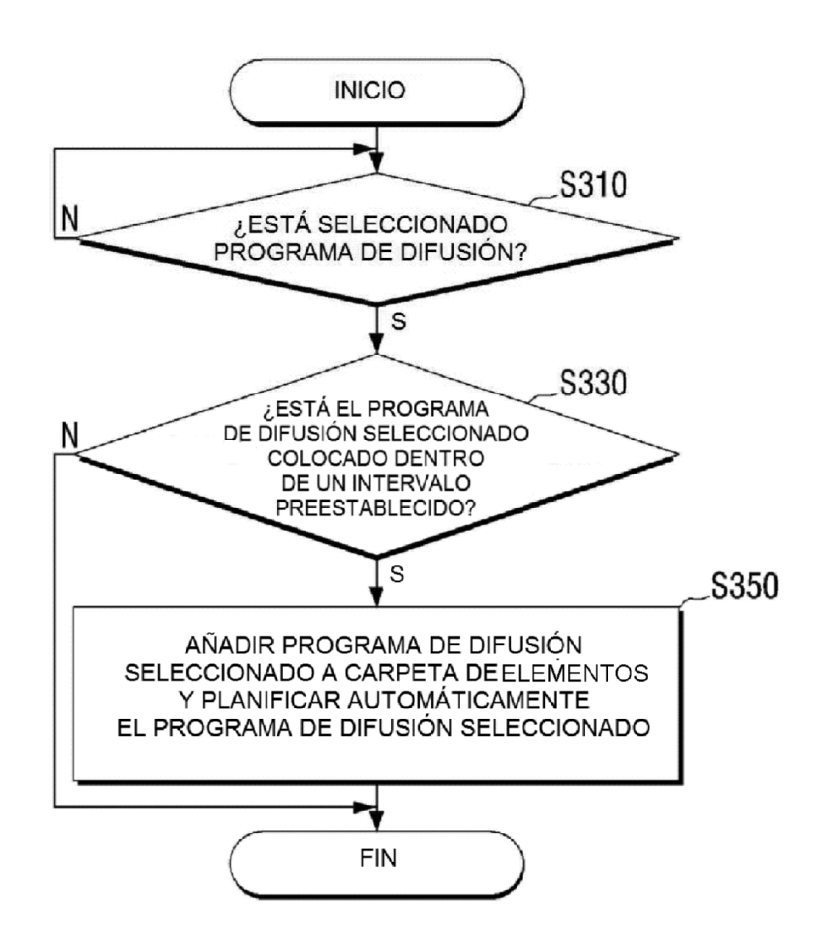

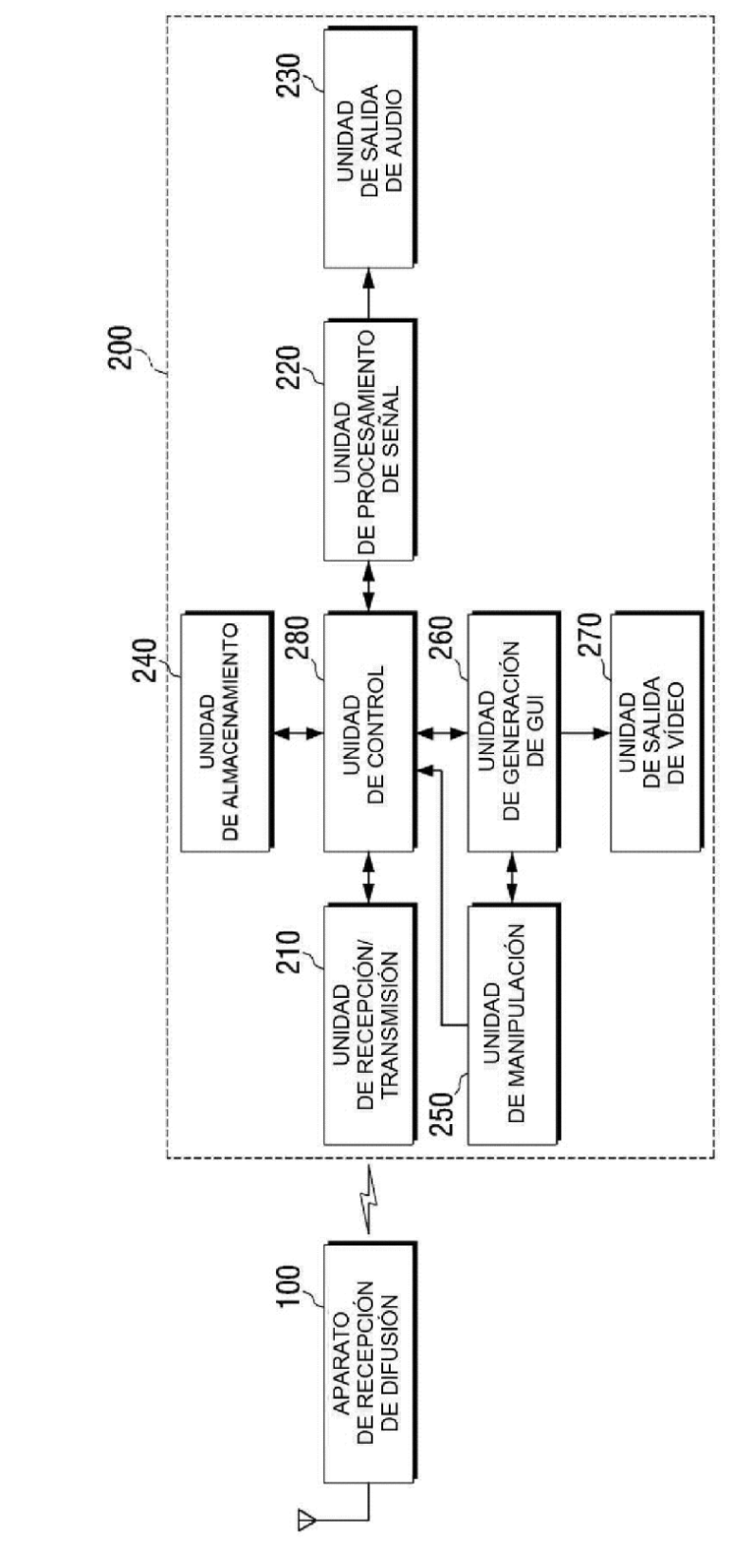

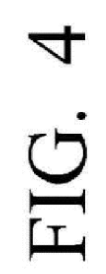

# FIG. 5

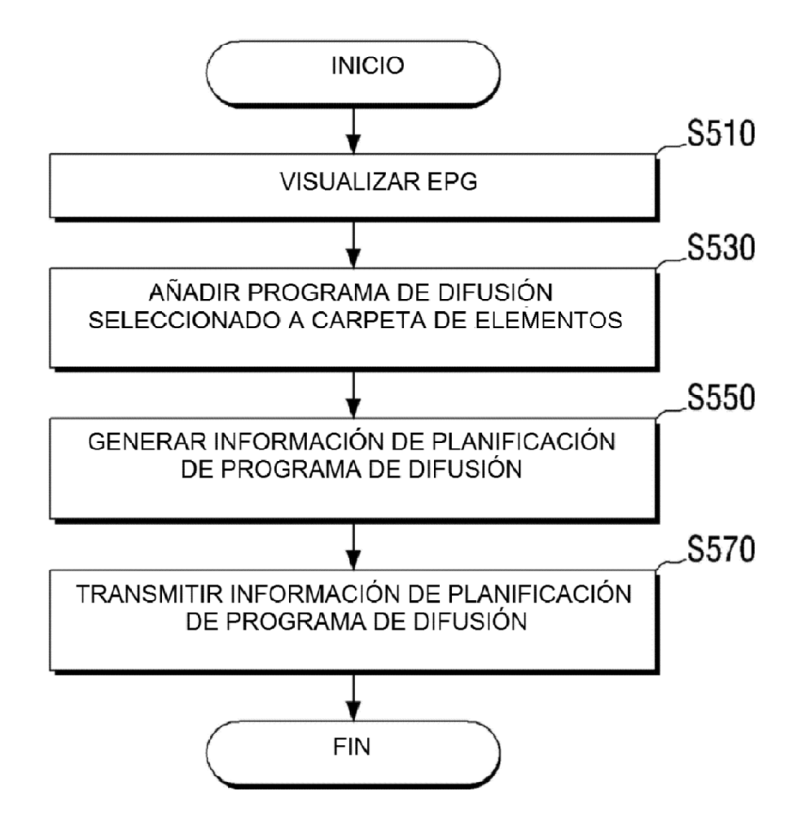